# *MaxxTraxx Getting Started Guide for MaxxTraxx Pro SE Users*

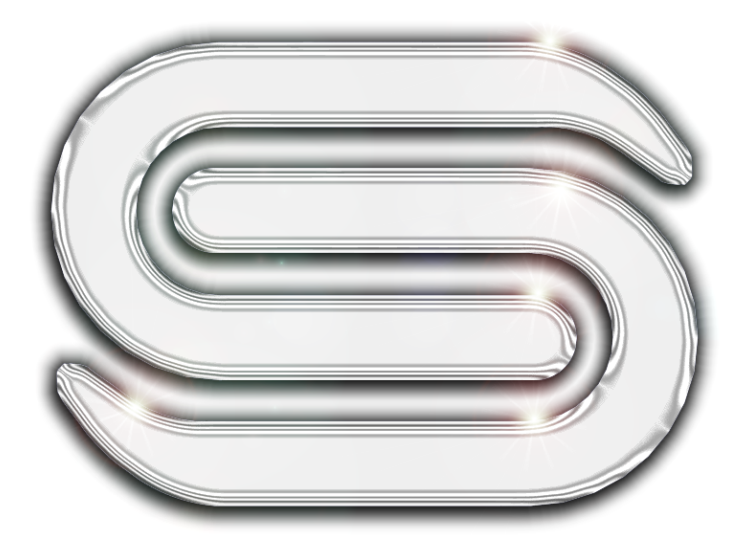

**Revised May 2012**

## **Table of Contents**

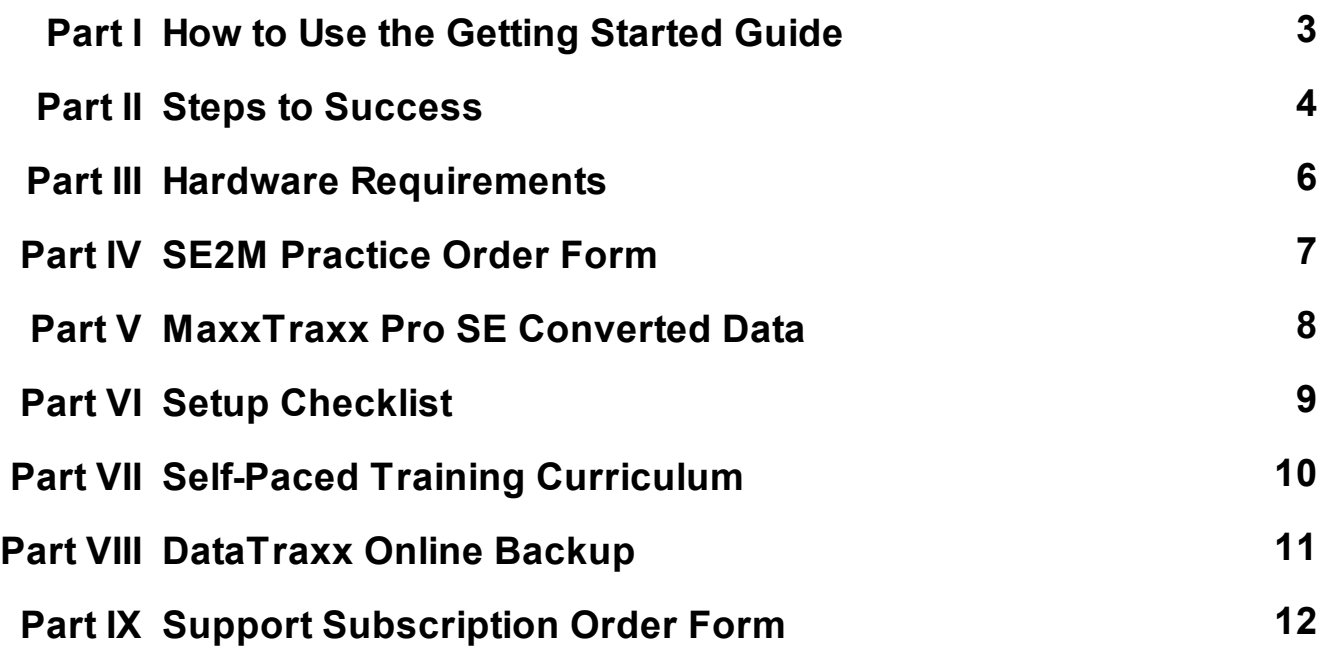

# **How to Use the Getting Started Guide**

## **Welcome MaxxTraxx Pro SE to MaxxTraxx Users:**

Thank you for taking the time to consider converting from MaxxTraxx Pro SE, our original Windowsbased program to MaxxTraxx built on a SQL database for reliability and dependability. Scott Systems has been providing computer software and support services to the automotive repair industry since 1987 with the release of M.A.V.I.S. and MotorTraxx, our original DOS-based programs.

This Getting Started Guide is a road map to obtain a practice version of MaxxTraxx with your MaxxTraxx Pro SE data converted to view what MaxxTraxx Pro SE data converts to MaxxTraxx and explore, train, and practice on the new features; however, some shops just convert to MaxxTraxx, GO LIVE, and learn as they go - it's up to you. As you will note in this guide, some MaxxTraxx Pro SE data DOES NOT CONVERT. Scott Systems also offers a Self-Paced Training Curriculum to help our MaxxTraxx Pro SE users learn to get the most out of MaxxTraxx. MaxxTraxx has similar workflow as MaxxTraxx Pro SE, but with many, many new features, added functionality, and fully-integrated accounting in the Corporate edition.

Follow the step-by-step process in this guide and whenever you have questions or need assistance, please call us at (800) 996-9777 or contact us through the LIVE CHAT link on our Web site at www. scottsystems.com to get immediate assistance or have us connect your computer.

Here are your To Do's:

- $\Box$  Read the Steps to Success
- $\Box$  Verify your Hardware Specifications
- Fill out SE2M Practice Order Form and Fax *we will install MaxxTraxx (optional)*
- $\Box$  Review the MaxxTraxx Pro SE Converted Data
- $\Box$  Attend a Setup/Strategy Meeting with a Trainer
- $\Box$  Start learning with the online Self-Paced Training Curriculum
- $\Box$  Practice, practice, practice! And when you're ready...
- Fill out Subscription Order Form and Fax *we reconvert your latest SE data*
- $\Box$  Review your LIVE MaxxTraxx program Setups with a Trainer
- $\Box$  GO LIVE and run your business with MaxxTraxx

The Getting Started Guide is a PDF document that provides a directory of pages or "Bookmarks" on the left side of the document; this navigation column can be expanded and collapsed. You also have an option to print all or just a few select pages at a time. Click File on the Menu Bar and select Print from the drop list to pick the pages you would like to print. There is also a search feature at the top of the PDF document; just start typing the the Find box and hit the Enter key. If you have questions, just give us a call! We have the reputation for providing the most capable training and technical support staff in the industry, but the *responsibility for preparation is still yours.*

Let's get started…

# **Steps to Success**

#### $\Box$ **Step 1: Verify your Hardware Specifications**

The first step in preparing to use MaxxTraxx in your business is to verify your computer hardware meets the specifications needed to run the software. We have listed both the recommended and minimum specifications. NOTE: *The recommended levels will provide optimal performance*. We cannot install MaxxTraxx on a computer that does not meet the minimum hardware requirements listed in this document. An essential element of your hardware is the backup system. Scott Systems offers online data backup starting at \$12.50 a month, see the DataTraxx section for details.

#### $\Box$ **Step 2: Fax Practice Order Form to get a Practice Version**

Once you have the necessary hardware in place, we can load a practice version of MaxxTraxx with your converted MaxxTraxx Pro SE data loaded on your system. We have found that shops typically train and practice for 12 hours before they "Go Live." This step is optional, but a good idea. Just print out the Practice Order Form and fax in to schedule a practice version installation.

## $\Box$

## **Step 3: Review the MaxxTraxx Pro SE Converted Data**

The vast majority of data converts from MaxxTraxx Pro SE to MaxxTraxx, but there is some data that DOES NOT convert, i.e. financial data, ARs, and there is some data that converts in a modified format. Please read through the MaxxTraxx Pro SE Converted Data section carefully so you are informed *before you Go Live* of what needs to be entered manually in MaxxTraxx and what needs to be corrected after your "Go Live" MaxxTraxx Pro SE data conversion.

#### $\Box$ **Step 4: Review the Setup Checklist with a Trainer**

An essential part of your training is learning about the Setup Process. The Setup Checklist identifies each section of MaxxTraxx that will require setup and the corresponding procedure for setting up that section in the User Manual noted in parentheses. NOTE: *Some tasks must be setup prior to writing your first invoice*. A Scott Systems Trainer will gladly review the Setup Checklist with you and set up your practice version as well as your LIVE version of MaxxTraxx. On that Setup Checklist, there are additional tasks for shops that intend on using the accounting features in MaxxTraxx Corporate. The setup process is a great way to learn about the features in MaxxTraxx and is an essential step before you use MaxxTraxx to run your business.

#### **Step 5: Learn with the Self-Paced Training Curriculum**  $\Box$

There are many tools available to assist you with your training, whether on a practice version or a live version, including a User Manual, Self-Paced Training Curriculum with Online Training Videos and Live Web Seminars (Webinars), Archived Webinars, and Over-the-Phone Training and On-site Training for an additional fee. We have found that shops typically train and practice for 12 hours before they "Go Live."

# **Steps to Success**

#### $\Box$ **Step 6: Complete Subscription Order Form and Release**

Once you have reviewed the training videos, attended live Webinars, and practiced on your trial version, you'll be ready to "Go Live." The next step is to complete the FOUR-PAGE order form with the release to install, enter your requested date and time to re-install a "fresh copy" of MaxxTraxx, and fax to (866) 863-0777. We will contact you to confirm your time to re-install your SE data to "Go Live" with MaxxTraxx. Some shops go straight into a "Live" version of MaxxTraxx at the start, while others decide to "Go Live" on their trial version of MaxxTraxx with their SE data installed for practice.

#### $\Box$ **Step 7: Install, Re-install and/or Load Converted Data**

On the scheduled install/load converted data date, we will load a "fresh copy" of MaxxTraxx, load any converted data you may have from a prior software program, and walk you through your Setup (again if you had a trial version of MaxxTraxx). NOTE: *All data entered in the trial version, including your settings will be reset to the defaults and will require you enter your shop information again*. You may find that the vast majority of the setup procedures are left on the default settings. The MaxxTraxx installation/load converted data process can take anywhere from two to four hours to complete.

#### $\Box$ **Step 8: Go Live! With MaxxTraxx**

Once you have completed all the necessary tasks on your Setup Checklist after your "Go Live" installation, you are ready to start using MaxxTraxx to run your business. You might want to take advantage of some features right away and slowly incorporate more features down the road. We have found most shop owners only use a portion of their software system capabilities, often because they get the basics down to run their business and then never go back to find out more. We want you to get the most out of MaxxTraxx. So join us for an Open Forum Webinar and we can provide suggestions on how to use more features in MaxxTraxx to help make your business a great success!

# **Hardware Requirements**

The following are the recommended (and minimum) hardware requirements to install and operate MaxxTraxx. NOTE: *The recommended specifications will give you optimal performance*.

## **Server:**

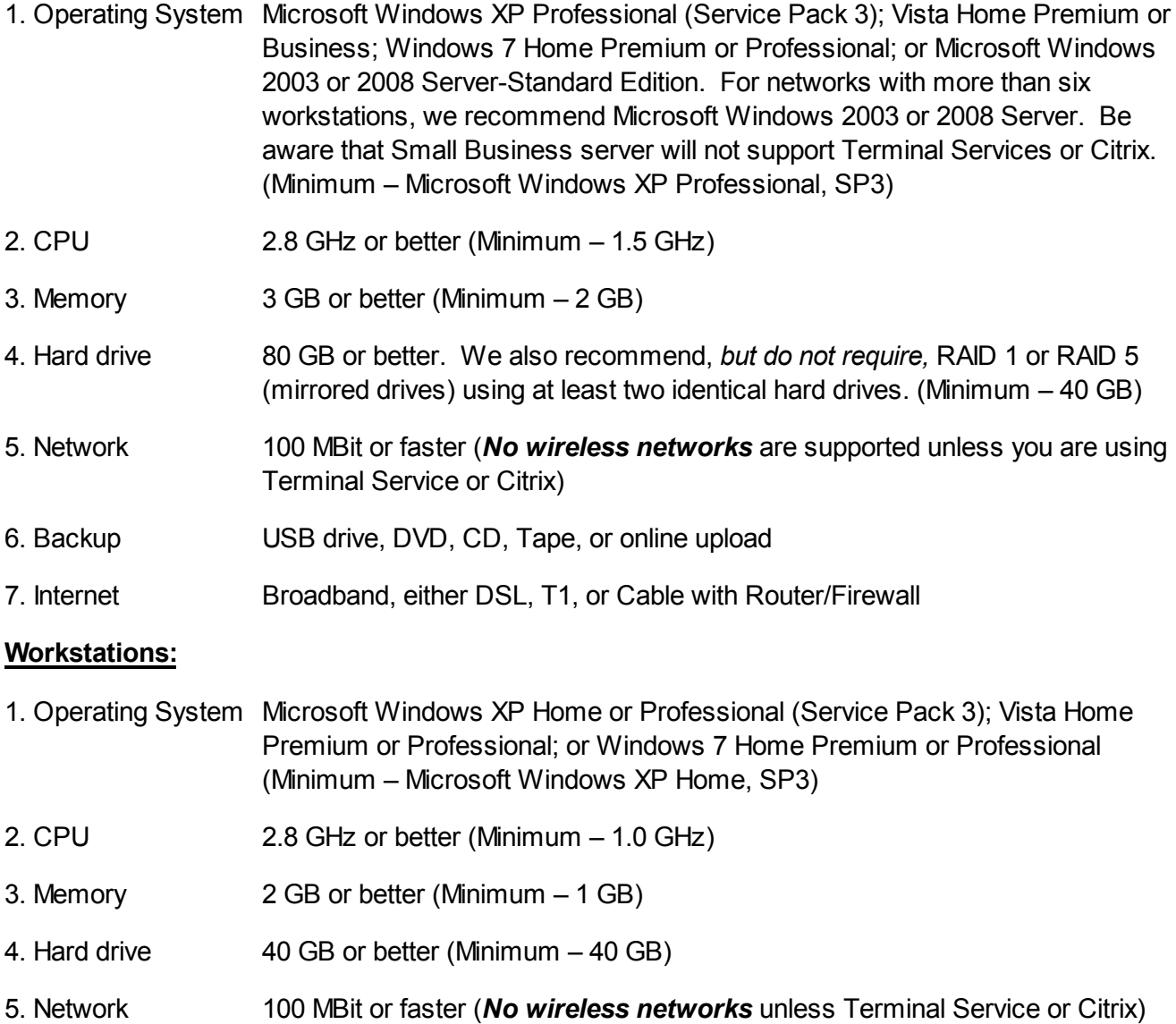

### **Printers:**

Any Windows compatible inkjet or laser printer; black & white or color printer; no dot matrix printers

### **Barcode Equipment:** (optional)

- 1. Scanners Symbol 2208 or LS 2208 barcode scanners are recommended
- 2. Printers Brother QL570 barcode label printers are recommended

## **WE CANNOT INSTALL MAXXTRAXX ON A COMPUTER SYSTEM THAT DOES NOT MEET THE MINIMUM HARDWARE REQUIREMENTS LISTED ABOVE.**

**MaxxTraxx Pro SE to MaxxTraxx Practice Order Form (Page 1 of 1) P.O. Box 4155, Carlsbad, CA 92018-4155 (800) 996-9777 - Fax (866) 863-0777**

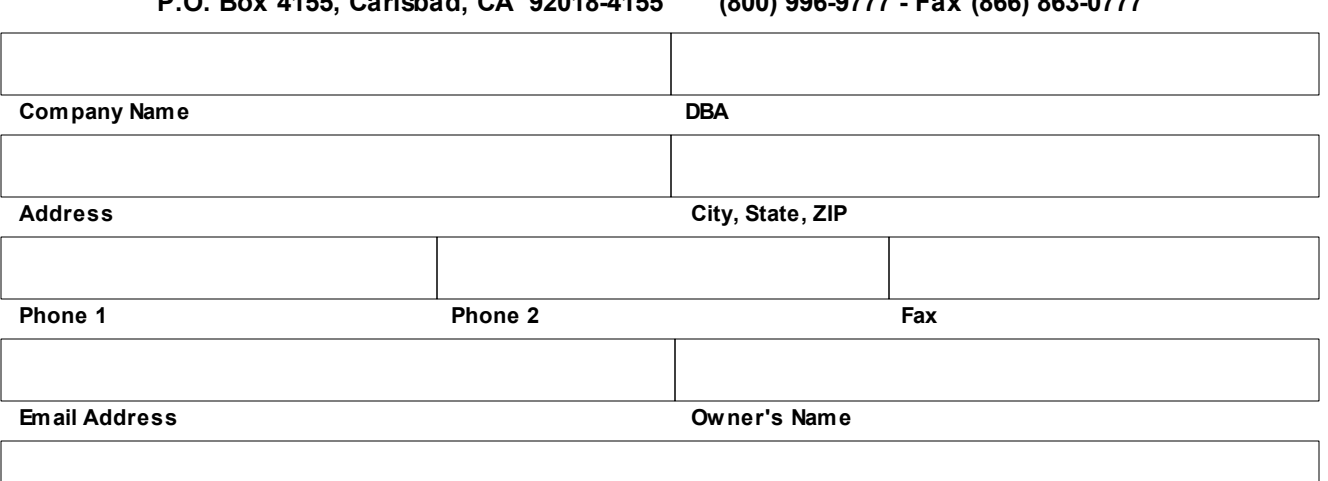

#### **Notes**

### **Terms of Software Use During Practice Period:**

This practice version of MaxxTraxx is provided for the sole purpose of evaluation and training only. It is not provided for commercial use. A user's MaxxTraxx Pro SEdata w ill be loaded on the practice version at no charge for the purpose of review ing converted data, use during training, and for practice. THIS DATA WILL BE REMOVED AND CURRENT MAXXTRAXX PRO SE DATA WILL BE "RE-CONVERTED" AND INSTALLED ON MAXXTRAXX ONCEA USER SIGNS THEAGREEMENT TO "GO LIVE" ON MAXXTRAXX.

### **Hours of Operation:**

Standard Support hours are Monday through Friday, 7 a.m. to 5 p.m. Pacific Standard Time. No after hours support is provided during the trial period. (Excludes recognized New Years Day, Memorial Day, Independence Day, Labor Day, Thanksgiving and Christmas holidays)

### **Support Services:**

Scott Systems w ill provide, (during Standard Support hours), unlimited Internet Chat Support and Phone Support on Scott Systems' **MaxxTraxx Corporate, MaxxTraxx Service, or MaxxTraxx Express** to answ er specific questions regarding operation and setup during the period of the practice period. **Not Included:** Setup or troubleshooting of computer hardw are, operating system, netw ork, printer, and Internet connections.

### **Training:**

The Self-Paced Training Curriculum training videos and live Webinars are available at no additional cost. Reservations for dedicated telephone training may be scheduled at an additional cost in one-hour increments at the current Telephone Training Rate. (Contact us or see our w eb site at **www.scottsystems.com** for current rates)

### **Minimum Hardware Specifications: \*\****PLEASE VERIFY HARDWARE SPECIFICATIONS!!!\*\**

Server - Microsoft Window s XP Professional, Service Pack 3. For netw orks w ith more than six w orkstations, Microsoft Window s 2003 Server. CPU – 1.5 GHz, 2GB RAM, 40GB Hard Drive Super VGA or LCD Flat Screen Monitor. (Screen minimum 1024 x 768 resolution), a broadband Internet connection. (No w ireless netw orks unless you use Terminal Service or Citrix).

Workstation – Microsoft Window s XP Home, Service Pack 3, 1.0 GHz CPU, 1GB RAM, 40GB Hard Drive, Super VGA or LCD Flat Screen Monitor. (Screen minimum 1024 x 768 resolution), a broadband Internet connection.

Please contact me at the telephone number listed above to schedule a MaxxTraxx Practice Version Installation. I have verified that **MY COMPUTER HARDWARE MEETS THE MINIMUM HARDWARESPECIFICATIONS LISTED ON THIS ORDER FORM**. I agree to use MaxxTraxx during this practice period for evaluation and training purposes only and will not use MaxxTraxx for commercial use. I further acknowledge that I have two options once I decide to subscribe to use MaxxTraxx: 1) clear all data entered on the trial version, or 2) continue using MaxxTraxx with all the data entered during the trial period.

Signature: \_\_\_\_\_\_\_\_\_\_\_\_\_\_\_\_\_\_\_\_\_\_\_\_\_\_\_\_\_\_\_\_\_ Printed Name: \_\_\_\_\_\_\_\_\_\_\_\_\_\_\_\_\_\_\_\_\_\_\_\_\_\_\_\_\_\_\_\_ Date: \_\_\_\_\_\_\_\_\_\_\_\_\_\_\_\_\_

Terms subject to change with a sixty (60) day written, email or Website notice at http://www.scottsystems.com

Copyright 2011 Scott Systems

# **MaxxTraxx Pro SE Converted Data**

Due to changes in file and field formatting, there is some information in MaxxTraxx Pro SE that does not translate into the structure in MaxxTraxx. These items are minimal, but it is important that you are aware of what they are, so that you are not surprised or unprepared to re-enter the information after the conversion. Note your workstation settings will need to be re-entered.

You will still have access to your MaxxTraxx Pro SE program, so you will not lose any information, but you may have to return to it to view or print historical information. The End of Day procedure is entirely different in MaxxTraxx, and you will not be able to access financial end of day information for anything prior to the date of your data conversion.

In this SQL version of MaxxTraxx, all activity is posted in the system in real time, so there is no more end of day closing required to post cash drawer reconciliations to accounting. The End of Day and Cash Drawer Reconciliation that you needed to run in MaxxTraxx Pro SE to post your sales numbers, now is used only to *reconcile* your payment activity to ensure all payments and cash payouts were posted in the system; this report no longer posts any information to accounting, again, because all payments are posted in real time to the accounting whenever you enter that payment.

Company Information, Customer Records, Vehicle Records, Vendor Records, open Repair Orders and Parts Invoices, Labor Services, Sublets, Kits, and Parts Inventory are all converted, now with additional fields and features. RO and Parts Invoice Setup settings should be verified.

Employee records are partially converted with employee information. Pay type, commissions, tax, and security permissions settings need to be entered. Each employee address must have a state and country selected in order to activate the tax tables for MaxxTraxx Corporate users.

**Accounts Receivable information is not converted at all**; no A/R invoice history, payment history, and any outstanding invoices that are due. All outstanding Accounts Receivable invoices and/or credits will need to be re-entered in MaxxTraxx.

**General Ledger Chart of Account numbers are reset to the defaults for users who export to QuickBooks**; all descriptions and any custom accounts you may have created in MaxxTraxx Pro SE need to be re-created in MaxxTraxx.

Custom product codes from MaxxTraxx Pro SE are converted; however, you must re-select the actual Chart of Accounts assignment you had in MaxxTraxx Pro SE for each product code if you have changed their Chart of Accounts assignments from the default in MaxxTraxx Pro SE.

Default Account Postings which detail where automated transactions are posted to the Chart of Accounts need to be verified and modified as needed as they are reset to their default accounts.

## *Important: Post your End of Day – Cash Drawer Reconciliation and print your AR Aging Report before your data conversion starts.*

# **Setup Checklist**

## \*These sections **MUST BE COMPLETED PRIOR TO WRITING YOUR FIRST REPAIR ORDER/INVOICE**

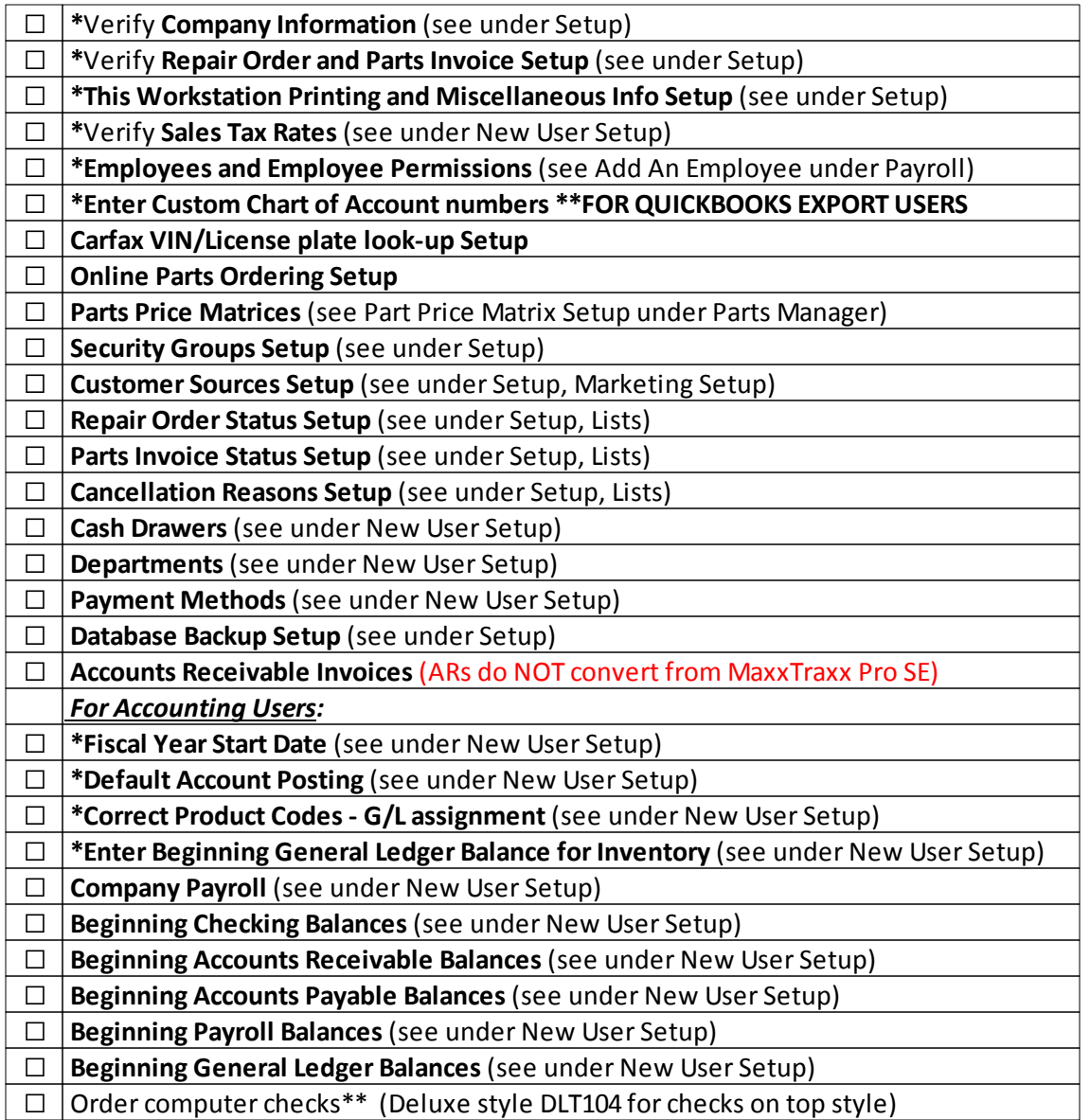

\*\*Computer checks for MaxxTraxx can be ordered through All Valley Printing at (559) 453-6950

# **Self-Paced Training Curriculum**

We understand that with so many features available in MaxxTraxx, the learning process can seem a bit daunting! That's why we created the **Self-Paced Training Curriculum (SPTC)** to guide you through a logical, progressive learning process. Available online at www.scottsystems.com, this progressive curriculum combines the the online training videos and the live Webinars where you can ask questions and get answers from our trainers about the features in that lesson.

- · **Lesson #1 has an introduction video & training tools orientation video** to introduce you to the various training tools.
- · **Lesson #2 includes a one-on-one telephone training session** with a Scott Systems Trainer to review your MaxxTraxx Setup after you have MaxxTraxx installed at your shop.
- · **Lessons #3-10 have corresponding live Webinars** where our users can ask a Scott Systems Trainer in a online seminar about features covered in the corresponding lesson.

The live Webinar series is three-weeks in length held on Monday, Wednesday and Friday to correspond to lessons #3-#10. Please see the **Schedule of Upcoming Webinars** on our Web site under the training tab to register for each Webinar. The live Webinars are designed to be attended in combination with viewing the corresponding training videos **ahead of time** so we are answering specific questions about the feature, not just showing you how the feature works. The entire threeweek Webinar series is recorded and available to watch anytime in the Archived Webinar section of our Web site.

After the SPTC Webinar series, please feel free to join us for an Open forum Webinar to ask any question you have about using MaxxTraxx - see the Schedule of Upcoming Webinars for times. This is your time to explore advanced features and gather some suggestions on how best to use MaxxTraxx to meet your shop's workflow needs.

The webinars are included in your monthly support subscription, but for users that need that extra assistance in learning MaxxTraxx, we offer **one-on-one telephone training and on-site training for an additional fee**. The telephone training is currently \$65.00 per hour as of May 2012. Telephone training sessions are scheduled in one-hour increments. Please see the training section on our Web site for current pricing as the one-on-one training fee may change. Please contact the training department for a quote if you are interested in on-site training.

# **DataTraxx Online Backup**

For anyone who has ever suffered significant (or even minor) data loss from their primary business software, knows the amazing inconvenience and frustration, as well as the time and money loss involved in trying to recover and reconstruct lost data, sometimes with little or no success. As those of you who have been with us for many years know, we have always suggested that you have a reliable backup system for your company data, preferably one with redundancy. After a data loss, we spend a significant portion of our time searching for an archive of information that we can use to start the recovery process. Our data backup mantra has always been, "It's not IF you will suffer a hardware failure, it's WHEN."

After so many years of watching our customers forget to do their backups or realize that their backup system had not been working as they thought, we decided to develop an alternative for them. MaxxTraxx now has a built-in ability to schedule and perform automatic backups and deliver them to any device you choose. That new feature has been a big step forward and has already proven to be a valuable safety net for many of our MaxxTraxx users.

However, when we hear the horror stories of one shop who suffered a shop fire earlier this year that destroyed not only all his computer hardware, but his backups as well, and another who was inundated with a flood, not once, but twice, it became apparent we needed to offer more options. Online backup was the solution where fire, flood, and theft in the shop cannot affect them. It's called DataTraxx Online backup.

Scott Systems is now able to offer all MaxxTraxx users the ability to automatically send their data backups to our secure, online servers. We will store seven successful copies, one for each day of the week, for you. The advantage to having Scott Systems backup and store your data for you is that we can restore your SQL database to a fully operational status in short order, not a job everyone knows how to do. We know your software, we know your business, and we know you.

For only \$12.50 per month, you cannot beat the peace of mind knowing your data is safe and can be restored to make your business operational in a matter of hours. How much is your data worth? Be sure to indicate on your MaxxTraxx Order Form if you would like to subscribe to the online data backup service for a monthly fee. DataTraxx starts at \$12.50 a month for 4 GB; more data can be stored for an additional fee and is billed with your support subscription. See the Subscription Order Form for details.

### **MaxxTraxx Support Subscription Order Form (Page 1 of 4)**

**P.O. Box 4155, Carlsbad, CA 92018-4155 (800) 996-9777 - Fax (866) 863-0777**

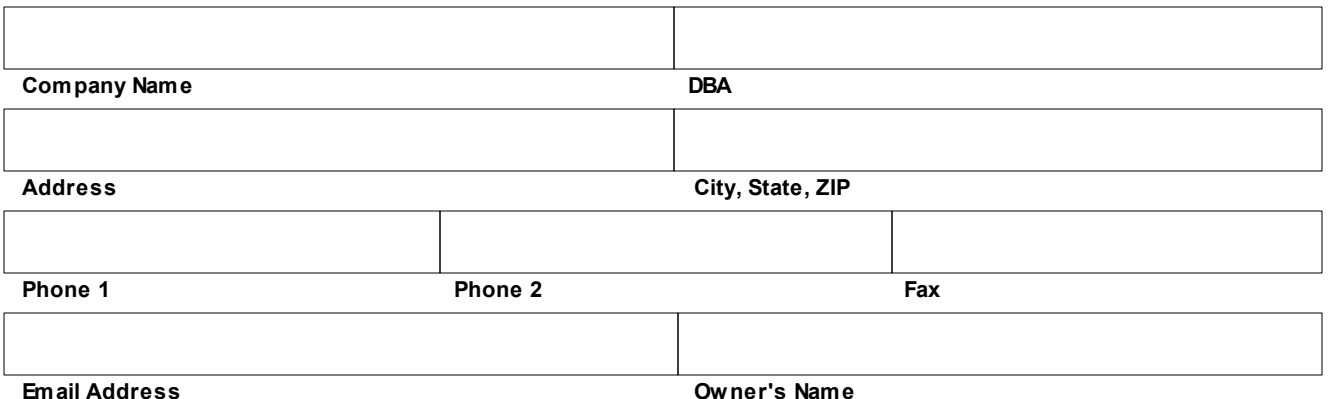

### **Hours of Operation:**

Standard Support hours are Monday through Friday, 7 a.m. to 5 p.m. Pacific Standard Time. (excluding recognized New Years Day, Memorial Day, Independence Day, Labor Day, Thanksgiving and Christmas holidays)

### **Support Services:**

Scott Systems w ill provide, (during Standard Support hours), unlimited Internet Chat Support and Phone Support on Scott Systems' **MaxxTraxx Corporate, MaxxTraxx Service, and MaxxTraxx Express** softw are in the follow ing areas during the period of the subscription. Included: Answ ering specific questions regarding current Scott Systems' softw are operation and setup; online Internet Remote Control Support to correct Scott Systems' program and data errors and to correct user caused data errors on Scott Systems' programs (i.e., miskeyed information) w hen no existing program function is available that w ill correct the problem.

**Not Included:** Setup or troubleshooting of computer hardw are, operating system, netw ork, printer, and Internet connections.

### **Software Use and Software Updates:**

Scott Systems w ill offer MaxxTraxx softw are and all updates released during the period of this subscription for use on one server at one facility at no extra charge w hen dow nloaded from Scott Systems' Internet Web site. (Scott Systems does not guarantee a minimum number of updates per year.)

### **Training:**

The Self-Paced Training Curriculum videos and live Webinars are available at no additional cost. Reservations for dedicated telephone training may be scheduled at an additional cost in one-hour increments at the current Telephone Training Rate. (Contact us or see our Web site at **www.scottsystems.com** for current training rates)

### **After Hours Support:**

If you have an emergency situation after Scott Systems' regular business hours, you may call the support line at (800) 996-9777 and leave a message. A Customer Support Representative w ill be notified and w ill call you back as soon as possible. Scott Systems w ill offer support at the current "after hour" rate w ith a minimum charge per call. (Contact us for current after hours support rates)

### **Minimum Hardware Specifications:**

Server - Microsoft Window s XP Professional Service Pack 3. For netw orks w ith more than six w orkstations. Microsoft Window s 2003 Server. CPU – 1.5 GHz, 2GB RAM, 40GB Hard Drive, Super VGA or LCD Flat Screen Monitor. (Screen minimum 1024 x 768 resolution), a broadband Internet connection. (**No wireless networks** unless you use Terminal Service or Citrix)

Workstation – Microsoft Window s XP Home Service Pack 3, 1.0 GHz CPU, 1GB RAM, 40GB Hard Drive, Super VGA or LCD Flat Screen Monitor. (Screen minimum 1024 x 768 resolution), a broadband Internet connection.

### **Term of Subscription:**

Subscription period begins upon registration of the softw are. Subscription ends upon 30 days w ritten notice by either party. Scott Systems reserves the right to terminate this Support Subscription for non-payment of fees, violation of softw are copyrights or abuse of Support Services as determined by Scott Systems' management.

#### *Terms subject to change with a sixty (60) day written, email or Website notice at* **http://www.scottsystems.com**

Copyright 2012 Scott Systems

## **MaxxTraxx Support Subscription Order Form (Page 2 of 4)**

**P.O. Box 4155, Carlsbad, CA 92018-4155 (800) 996-9777 - Fax (866) 863-0777**

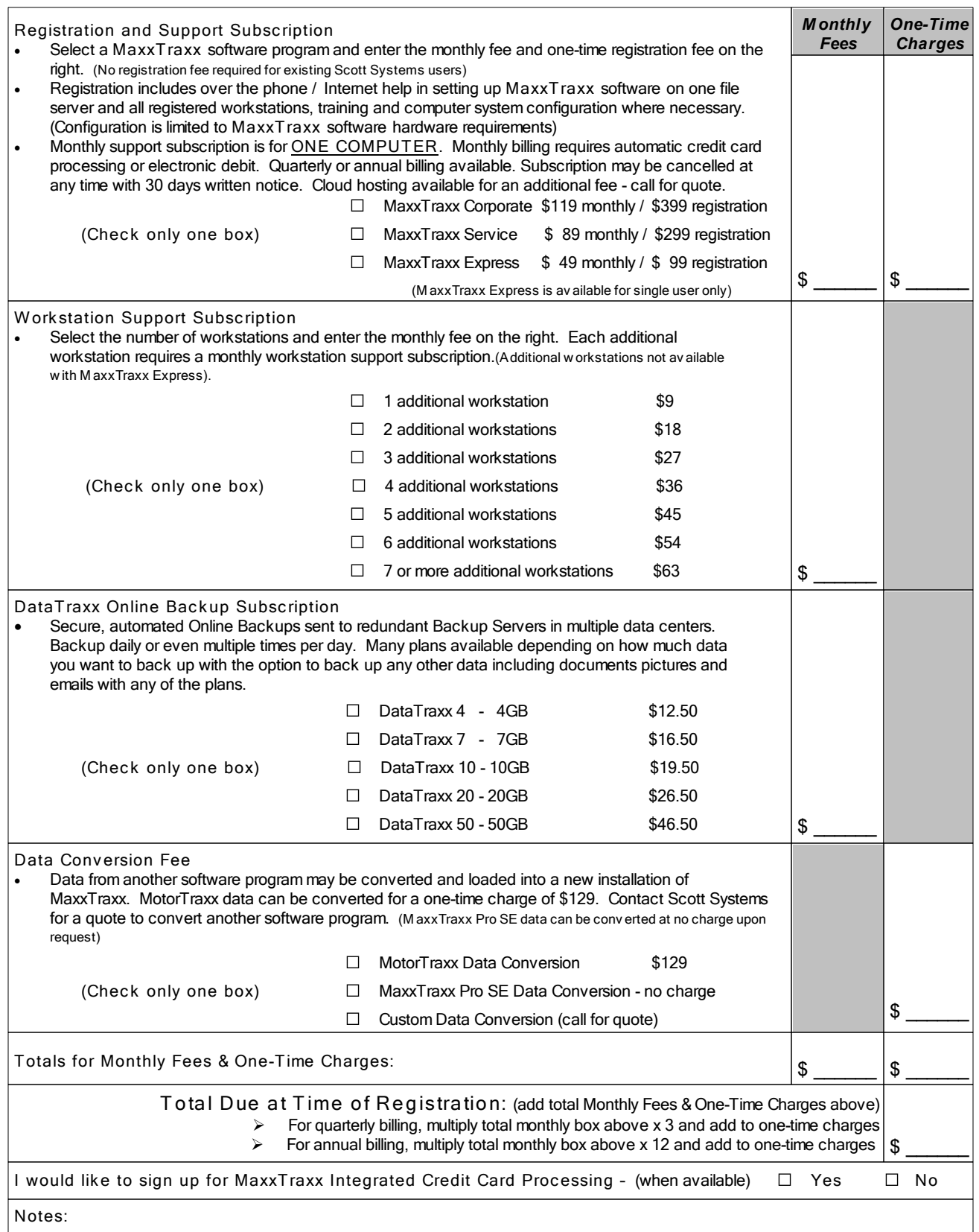

### **MaxxTraxx Support Subscription Order Form (Page 3 of 4)**

### **P.O. Box 4155, Carlsbad, CA 92018-4155 (800) 996-9777 - Fax (866) 863-0777**

Please complete the Payment Information section below , read the authorization\*\***,** and sign. All requested information is required. Upon approval, w e w ill automatically charge your card or bill you for the amount indicated. Your charges w ill appear on your monthly statement. Please check the appropriate Payment Type. "Monthly" billing is available w ith automatic Credit Card processing or Electronic Debit only; it is not available if you w ant to be billed by mail and pay by check. For Quarterly or Annual payment schedules, you w ill be charged the monthly amount entered above multiplied by 3 or 12 accordingly. The initial charge to your account w ill include the sum of the Registration Fee, the Conversion Fee (if applicable) and the first scheduled Monthly, Quarterly, or Annual support subscription amount including backup fee payment if selected. If paying by check, please include these same items w hen calculating the amount of the check. If paying by Electronic Bank Debit (ACH), please fax a copy of a voided check w ith your subscription order form.

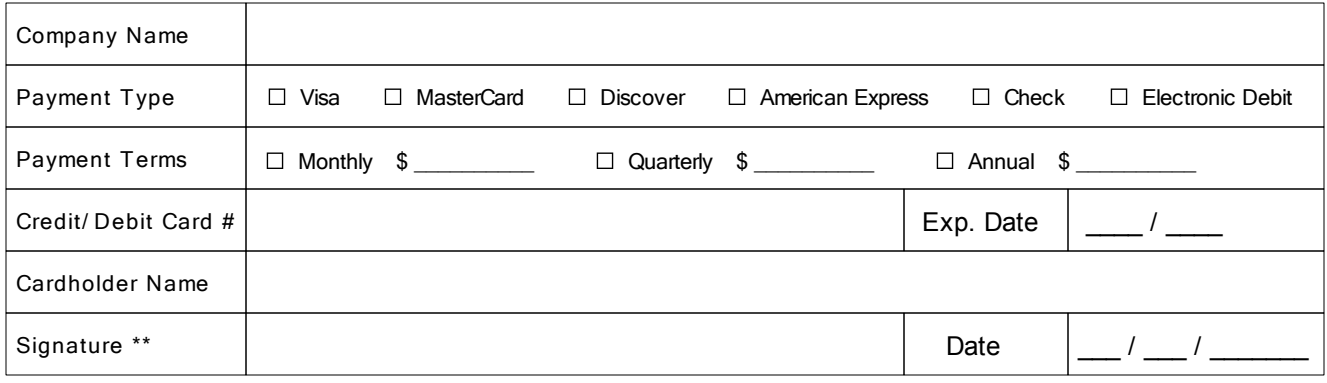

#### \*\*I authorize Scott Systems to charge my account if applicable as specified on this Subscription Form. SIGNATURE IS **REQUIRED FOR ALL TYPES OFPAYMENT SIGNIFYINGYOUR AGREEMENT WITH THETERMS OFTHIS SUBSCRIPTION.**

This is a service and support agreement w hich is offered to MaxxTraxx users. No sale or rental of softw are, softw are licenses, computer hardw are or any other goods or materials is expressed or intended. You may use the MaxxTraxx softw are w ithout license and at no cost w ithout subscribing to our support agreement w ith the limitation that you w ill only be able to create 50 Repair Orders and Parts Sales Invoices and will not have access to some functions. Full Repair Order creation, Parts Invoice creation and Accounting functionality w ill be made available for use to Support Subscribers in good standing only. If a Support Subscriber chooses to discontinue Support or fails to pay their support fees, the program w ill revert to its pre Support Agreement functional status. In addition, there are numerous third party integrations built into the program that must be subscribed to separately from this Support Agreement. All rights of ow nership of materials and code are retained by Scott Systems.

Copyright 2012 Scott Systems

### **MaxxTraxx Pro SE to MaxxTraxx Release to Install (Page 4 of 4)**

**P.O. Box 4155, Carlsbad, CA 92018-4155 (800) 996-9777 - Fax (866) 863-0777**

Prior to scheduling the installation of your "Go Live" version of MaxxTraxx, we need to ensure that you have completed the necessary tasks and are both informed and prepared to use MaxxTraxx. Please **READ** and check off the following items, complete, and sign the bottom section and fax ALL FOUR PAGES of this Order Form to (866) 863-0777.

- $\Box$ I have read and understand each task required on the Setup Checklist
- $\Box$ I have received the User Manual and understand how to access and read the procedures
- $\Box$ I understand that I need to setup up certain sections of MaxxTraxx prior to writing invoices
- $\Box$ I understand I will need to manually set up my general ledger and banking information
- I have received (or waived my option for) a practice/trial version of MaxxTraxx  $\Box$
- $\Box$ I have reviewed the Self-Paced Training Curriculum on the Scott Systems Web site
- $\Box$ I have read, understand, and meet the minimum hardware requirements for MaxxTraxx
- I understand that I need to have a backup system in place to backup my MaxxTraxx data  $\Box$
- I have read and understand an online data backup is available from Scott Systems  $\Box$
- I have read the Converted Data and understand **AR Balances DO NOT CONVERT**  $\Box$
- I understand I should keep a copy of my MaxxTraxx Pro SE to access past financial data  $\Box$

Shop Name: \_\_\_\_\_\_\_\_\_\_\_\_\_\_\_\_\_\_\_\_\_\_\_\_\_\_\_\_\_\_\_\_\_ Phone: \_\_\_\_\_\_\_\_\_\_\_\_\_\_\_\_\_\_\_\_\_\_\_\_

Owner Name: \_\_\_\_\_\_\_\_\_\_\_\_\_\_\_\_\_\_\_\_\_\_\_\_\_\_\_\_\_\_\_\_

Owner's Signature:

Date and Time Requesting Installation and/or Conversion:

(Must start between 8 a.m. and 3 p.m. Pacific Standard Time, Monday through Friday. Please note that the installation and/or conversion may take up to four hours; not all times available as requested.)

Copyright 2012 Scott Systems